## ALCOR CODEX

**6" TOUCH SCREEN E-INK E-BOOK READER KEZELÉSI ÚTMUTATÓ** 

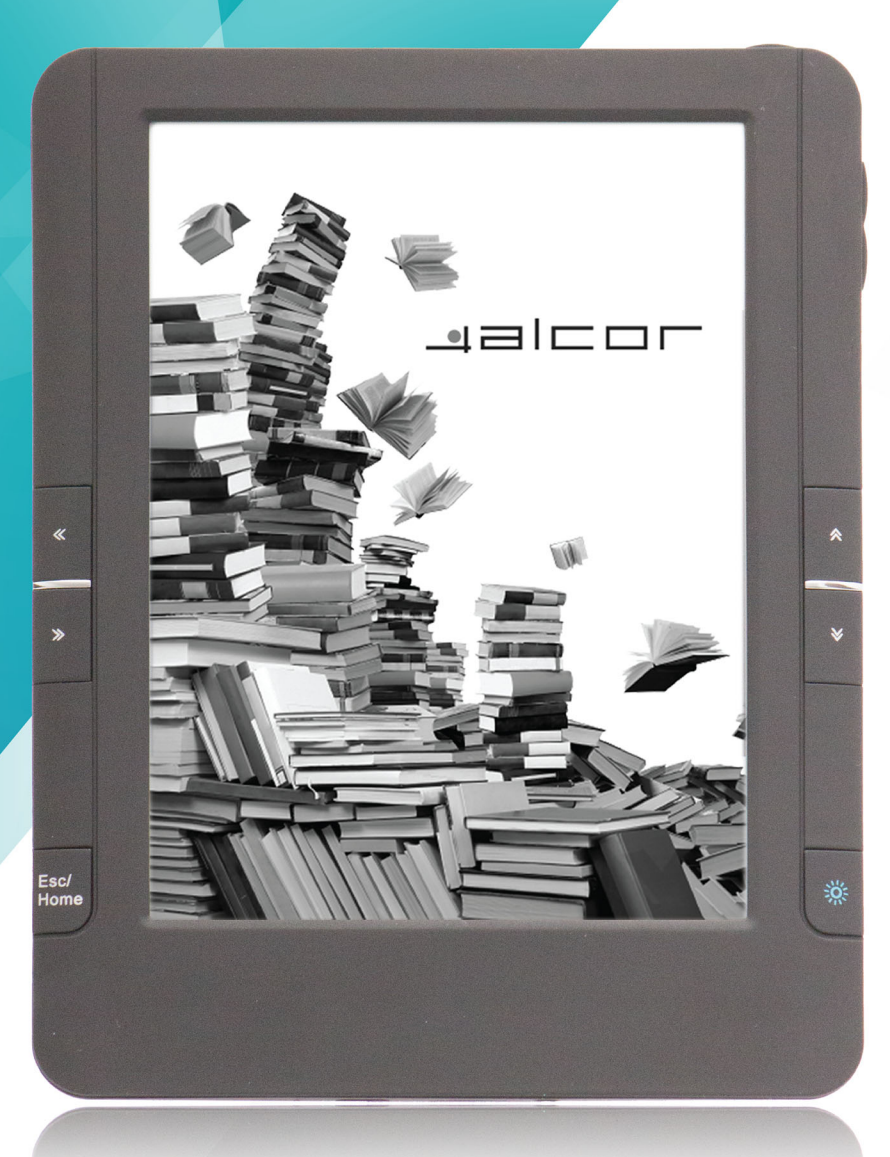

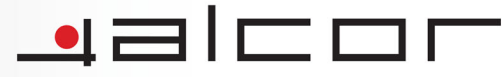

### Tartalomjegyzék

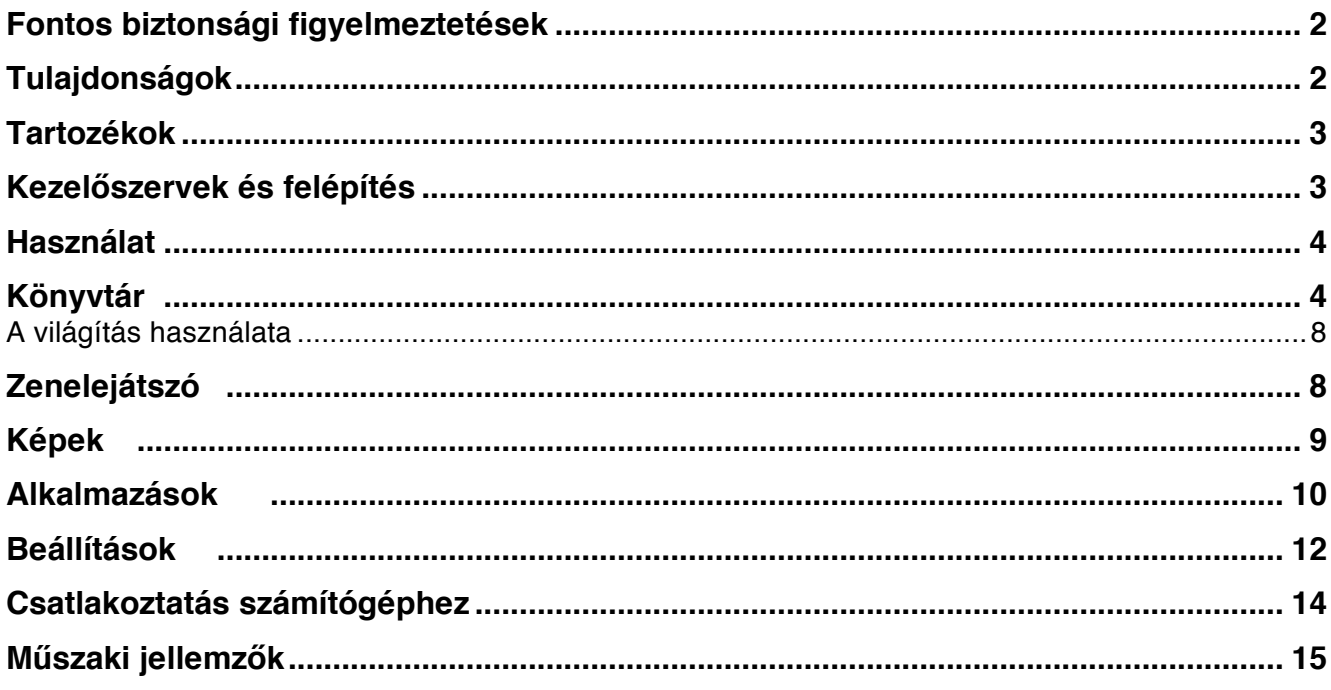

#### **Fontos biztonsági figyelmeztetések**

- Köszönjük, hogy megvásárolta termékünket! Reméljük hogy az eszközt sokáig megelégedéssel fogja használni. A készülék kényelmes és biztonságos használata érdekében kérjük, hogy olvassa el ennek a dokumentumnak a tartalmát, mielőtt az eszközt használatba venné.
- Kérjük, hogy mindig készítsen biztonsági másolatot a készüléken tárolt fontos adatairól. A gyártó cég nem vállal felelősséget a készüléken tárolt adatok biztonságáért illetve az azok elvesztéséből fakadó anyagi és nem anyagi károkért.
- A készülék nem tartalmaz a felhasználók által cserélhető vagy javítható komponenst illetve részegységet. A készülék szervizelését kizárólag az erre jogosított hivatalos márkaszerviz végezheti. A készüléken végzett bármilyen módosítás vagy javítás, melyet nem az erre feljogosított szerviz végzett, a készülékre vonatkozó jótállás megszűnését eredményezi. Fizikai sérülések esetén (különös tekintettel az érintőkijelző törésére vagy sérülésére) a szakszerviz jogosult arra, hogy a készülék javítását csak díjfizetés ellenében végezze el.
- Ez a készülék érzékeny elektronikus eszköz, ezért kérjük használata során ügyeljen az alábbiakra:
	- o Óvja a készüléket a leejtéstől vagy erős ütődésektől!
	- o Ne használja a készüléket szélsőségesen magas vagy alacsony hőmérsékletű helyen!
	- o Ügyeljen arra, hogy a készüléket ne érje nedvesség vagy pára! Ne használja az eszközt fröccsenő víz közelében vagy olyan helyen, ahol nedvesség juthat a készülék belsejébe.
	- o Ne használja az eszközt elektromágneses tér közelében!
	- o Ne tegye ki a készüléket pornak vagy homoknak!
	- o Ne hagyja az eszközt a tűző napon parkoló, bezárt gépkocsiban!
	- o A készülékház tisztításához puha, enyhén megnedvesített ruhát használjon. A borítás tisztításához ne használjon tisztítószereket vagy vegyi anyagokat.
	- o Kérjük ne fejtsen ki nagy erőt a kábelek csatlakoztatásakor vagy eltávolításakor, mivel ez a csatlakozók megrongálódását okozhatja!
	- o Az érintőkijelző kezeléséhez kizárólag az ujját használja! Óvja a kijelzőt a hegyes, éles tárgyaktól, melyek a kijelző sérülését okozhatják!
	- o Ügyeljen arra, hogy idegen tárgyak ne juthassanak a készülék belsejébe, mivel azok az eszköz megsérülését okozhatják.
	- o Memóriakártya használatakor ügyeljen az adathordozó megfelelő módon történő behelyezésére. A hibásan behelyezett memóriakártya a készülékbe szorulhat, valamint mind az adathordozó, mind a készülék megsérülhet.

#### **Tulajdonságok**

- Támogatott e-könyv formátumok: Adobe® PDF, ePub, TXT, HTML, FB2, MOBI
- Támogatott képformátumok: JPG, BMP, GIF, PNG
- Az operációs rendszer által támogatott nyelvek: angol, francia, holland, olasz, spanyol, cseh, szlovák, török, lengyel, magyar
- E-ink alapú érintőkijelző, LED megvilágítással

#### **Tartozékok**

- Kezelési Útmutató
- USB kábel

#### **Kezelőszervek és felépítés**

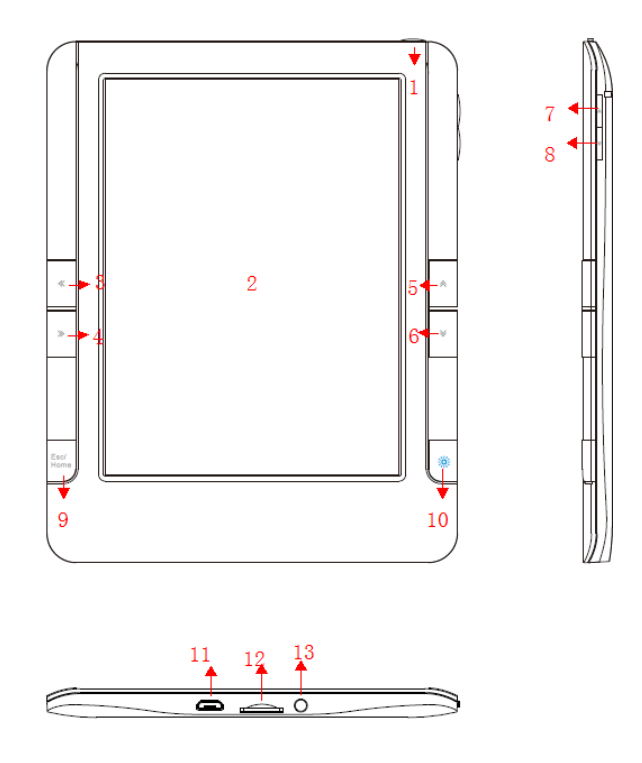

- 1. Bekapcsoló gomb: Tartsa a gombot benyomva körülbelül 5 másodpercig a készülék beilletve kikapcsolásához. A gomb rövid megnyomásával a készüléket készenléti állapotba kapcsolhatja illetve felébresztheti azt.
- 2. Érintőkijelző: A készülék kezelése ill. szövegek és menüpontok megjelenítése.
- 3. Bal lapozó gomb: lapozás az olvasott könyv előző oldalára
- 4. Jobb lapozó gomb: lapozás az olvasott könyv következő oldalára
- 5. Felfelé lapozó gomb: az előző sor megjelenítése
- 6. Lefelé lapozó gomb: a következő sor megjelenítése
- 7. VOL+ gomb: a készülék hangerejének növelése
- 8. VOL- gomb: a készülék hangerejének csökkentés
- 9. ESC/HOME gomb: röviden megnyomva visszalép az előző képernyőre, nyomva tartva visszalép a készülék főmenüjébe
- 10. Kijelzővilágítás gombja: röviden nyomja meg a világítás ki- illetve bekapcsolásához; a gombot nyomva tartva megjelenik a kijelző fényerejének beállítására szolgáló párbeszédablak
- 11. USB csatlakozó: adatcsere számítógéppel, a készülék akkumulátorának töltése
- 12. Memóriakártya olvasó: akár 32GB támogatott kártyaméret
- 13. Reset: Ha a készülék lefagy vagy nem reagál a gombokra, egy hegyes tárggyal óvatosan nyomja be a nyílásban található gombot a készülék újraindításához

#### **Használat**

A készülék bekapcsolásához tartsa a bekapcsoló gombot kb. 5 másodpercig benyomva. A készülék elindulását követően a kijelzőn megjelenik a készülék főmenüje, melyet a lenti ábrán láthat.

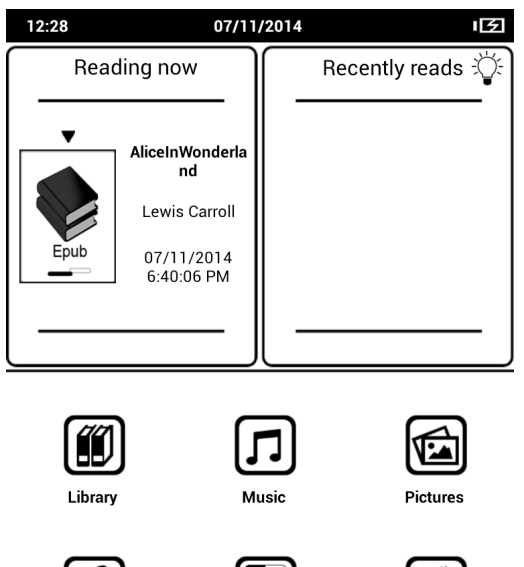

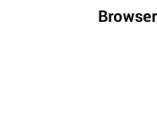

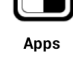

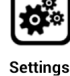

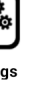

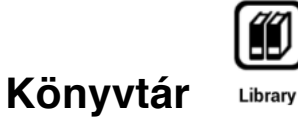

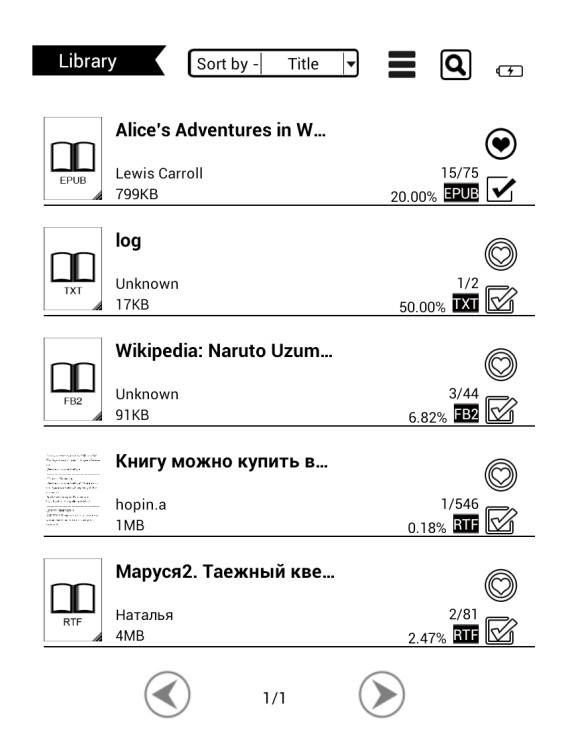

A készüléken található e-könyvek gyűjtőhelye.

A könyvtárban található könyvek között a nagyító ikont megérintve kereshet.

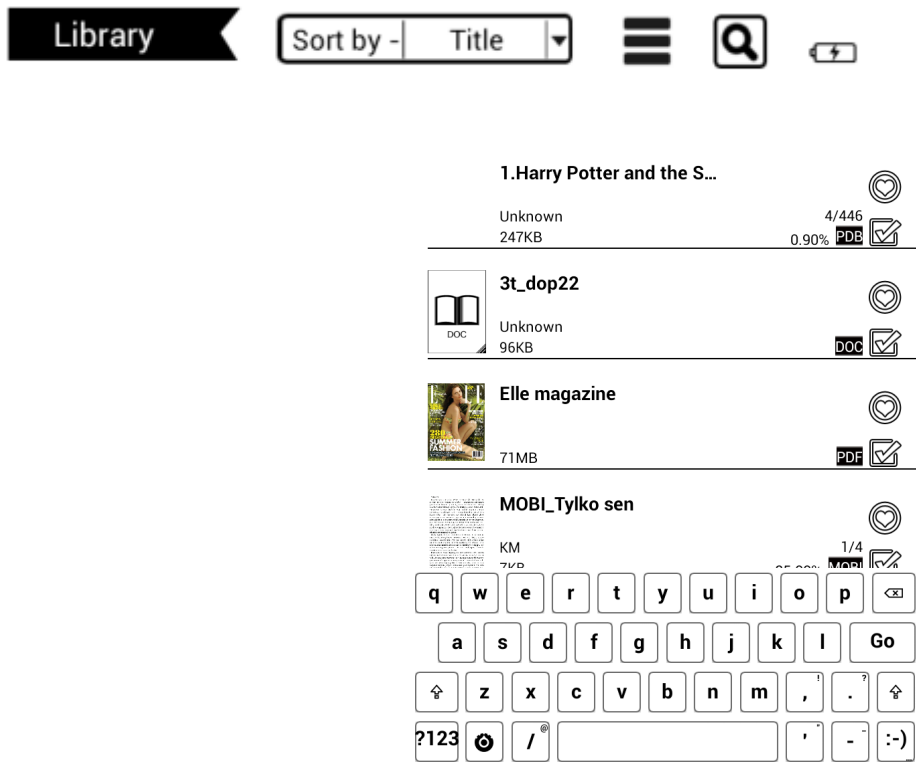

A fejlécben látható gomb ( Sont by - Title - ) segítségével különféle szempontok szerint rendezheti a könyveket.

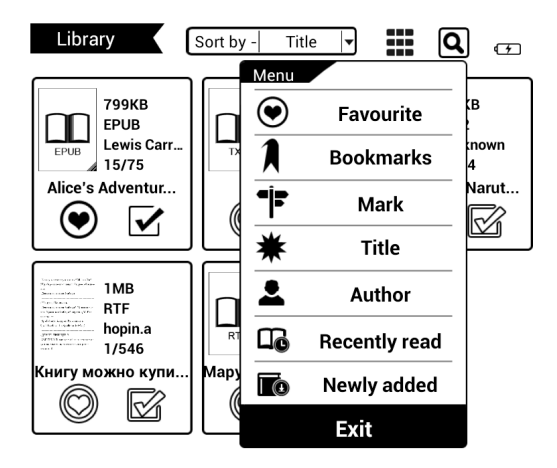

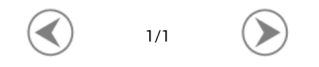

E-könyvek olvasása

Következő oldal: Nyomja meg a jobb lapozó gombot vagy érintse meg a kijelző jobb szélét Előző oldal: Nyomja meg a bal lapozó gombot vagy érintse meg a kijelző bal szélét Olvasási opciók megjelenítése: Érintse meg a képernyő közepét

15/75

How are you getting on now, my dear?" it continued, turning to Alice as it spoke.

 $14:37$ 

"As wet as ever," said Alice in a melancholy tone: "it doesn't seem to dry me at all."

"In that case," said the Dodo solemnly, rising to its feet, "I move that the meeting adjourn, for the immediate adoption of more energetic remedies-

"Speak English!" said the Eaglet. "I don't know the meaning of half those long words, and, what's more. I don't believe you do either!" And the Eaglet bent down its head to hide a smile: some of the other birds tittered audibly.

"What I was going to say," said the Dodo in an offended tone, "was, that the best thing to get us dry would be a Caucus-race."

"What Is a Caucus-race?" said Alice; not that she wanted much to know, but the Dodo had paused as if it thought that somebody ought to speak, and no one else seemed inclined to say anything.

"Why," said the Dodo, "the best way to explain it is to do it." (And, as you might like to eInWonderland.e. 16/75  $14:37$ try the thing yourself, some winter day, I will tell you how the Dodo managed it.)

First it marked out a race-course, in a of circle, ("the exact shape doesn't matter said,) and then all the party were placed al the course, here and there. There was no " two, three, and away," but they began run when they liked, and left off when they like that it was not easy to know when the race over. However, when they had been run half an hour or so, and were quite dry agai Dodo suddenly called out "The race  $\blacktriangleright$ and they all crowded round it, pant asking, "But who has won?"

Aa

ହ

Light

발

 $\boxed{\mathbb{A}}$ 

**Handwritin** 

 $=$ 

Content

 $\infty$ 

uto flip

 $\Rightarrow$ 

℅

More

221.33%

This question the Dodo could not an without a great deal of thought, and it sat long time with one finger pressed upor forehead (the position in which you usually Shakespeare, in the pictures of him), while rest waited in silence. At last the Dodo sa everybody has won, and all must have prize "But who is to give the prizes?" qui

chorus of voices asked.

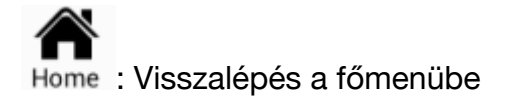

#### Aа

: A könyv megjelenésével kapcsolatos beállítások (betűméret, betűtípus, margó, Font sortávolság, oldalforgatás). A beállítások egy része csak bizonyos fájltípusok esetén használható.

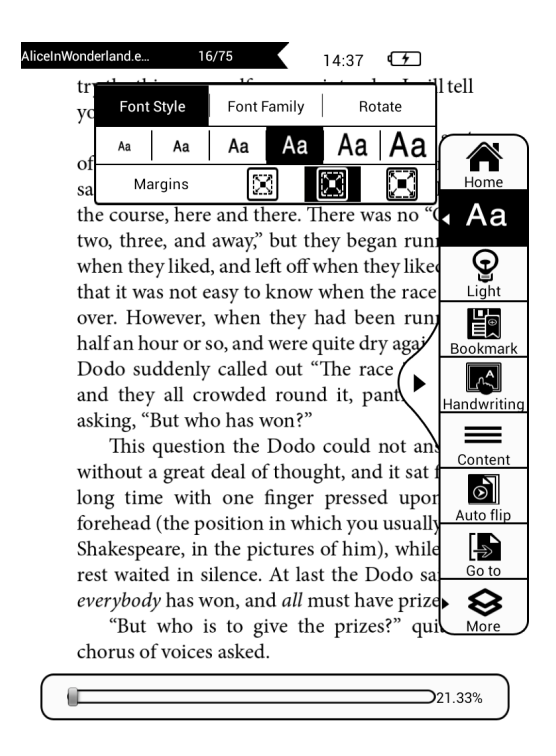

Margins: A margók beállítása

Font Family: Droid Mono, Droid Sans, Droid Serif (monospace, talpas és talpatlan betű választható)

Rotate: A kijelzőn megjelenő kép elforgatása.

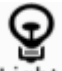

Light : Kijelzővilágítás beállítása ill. kikapcsolása

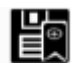

Bookmark: Könyvjelző készítése a kiválasztott oldalhoz.

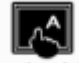

Handwriting: Az érintőkijelző használatával jegyzeteket, alázúzásokat vagy jelöléseket "írhat" az adott oldalra.

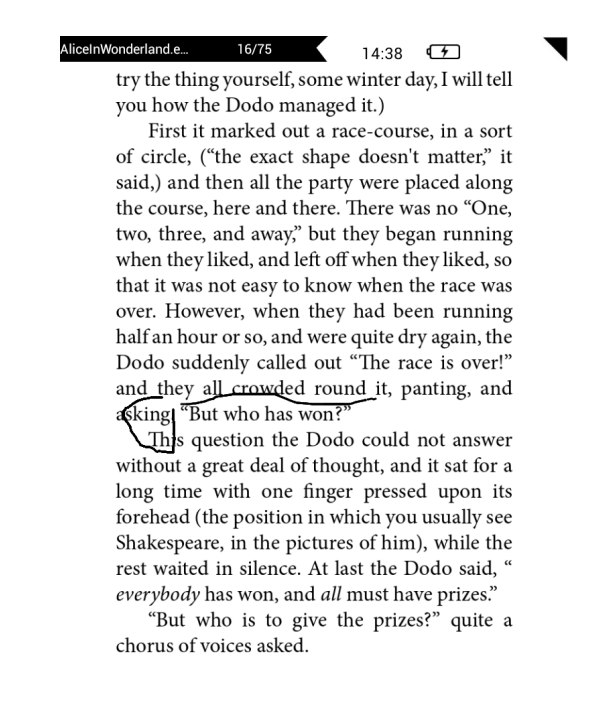

: A könyv tartalomjegyzékének megjelenítése (amennyiben rendelkezik ilyennel)

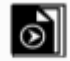

Auto flip : Automatikus lapozás beállítása. 00 perc 00 másodperc beállítása esetén nincs automatikus lapozás (ez az alapértelmezett beállítás egy könyv megnyitásakor). Az automatikus lapozás használatához adja meg a kívánt lapozási időközt.

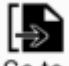

 $\frac{1}{60}$  : Ugrás közvetlenül a megnyitott könyv kiválasztott oldalára

: További funkciók: kedvencekhez adás, a könyv megjelölése olvasottként, könyv információk illetve keresés.

#### **A világítás használata**

Sötétben történő olvasáshoz a kijelző világítását a  $\Box$  gomb megnyomásával kapcsolhatja be. A gomb nyomva tartásával a világítás fényerejét szabályozó felugró menü jeleníthető meg:

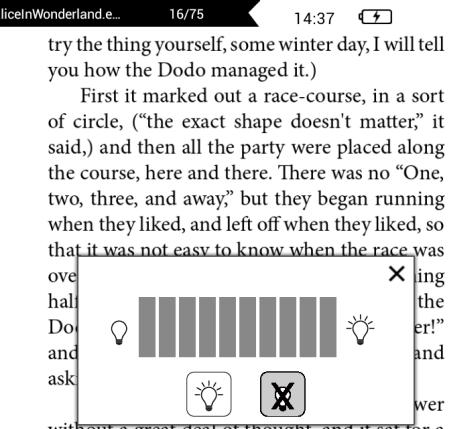

without a great deal of thought, and it sat for a long time with one finger pressed upon its forehead (the position in which you usually see Shakespeare, in the pictures of him), while the rest waited in silence. At last the Dodo said, " everybody has won, and all must have prizes."

"But who is to give the prizes?" quite a chorus of voices asked.

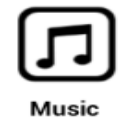

#### **Zenelejátszó**

A zenelejátszóval a készülékre másolt zenék hallgathatóak meg. A lejátszás a zenelejátszóból történő kilépés után is folytatható, így könyvolvasás közben is használható.

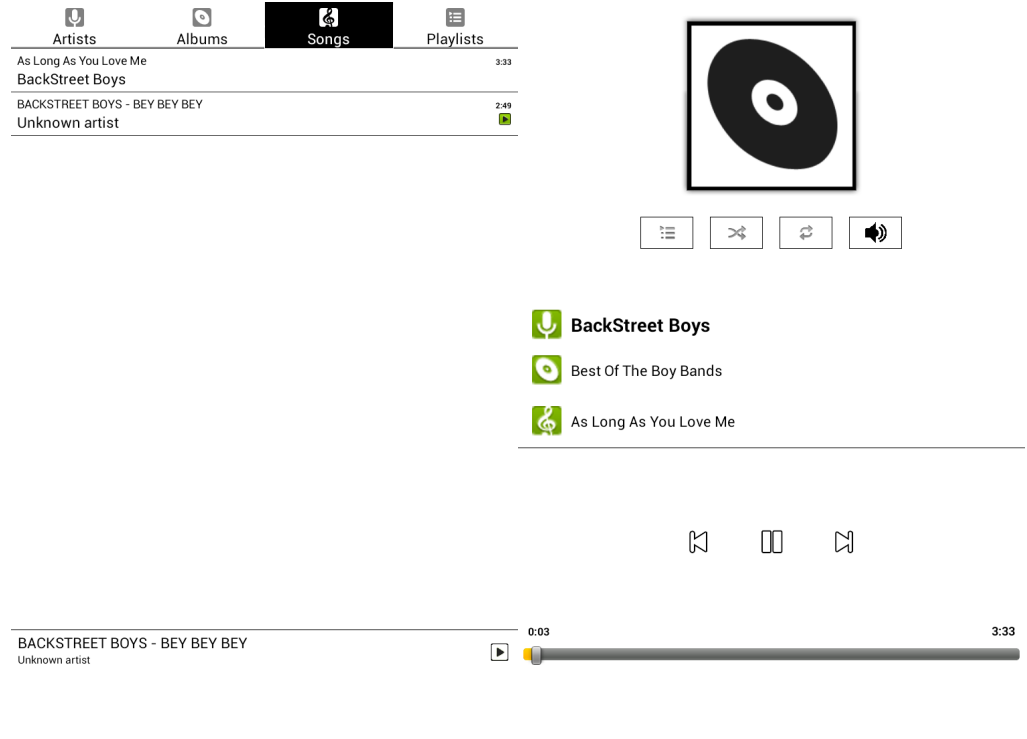

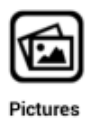

**Képek** 

A kiválasztott képet megérintve tartva megjelenik a különféle funkciókat tartalmazó helyi menü, ahol lehetőség nyílik a kép megnyitására, forgatására, törlésére, vágására, a kép adatainak megtekintésére vagy diavetítés indítására.

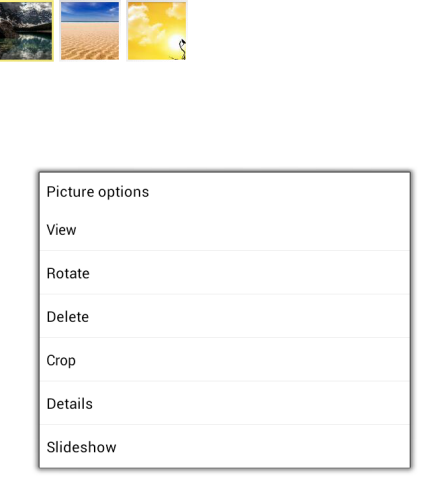

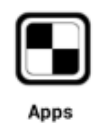

#### **Alkalmazások**

A készüléken néhány előre telepített alkalmazás is található.

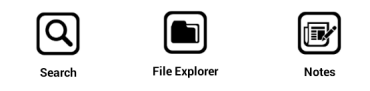

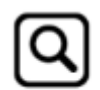

: **Keresés**

Keresés a készüléken található fájlok között

 $\overline{\mathbf{x}}$ please enter keyword

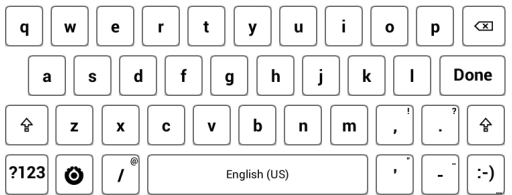

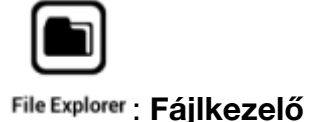

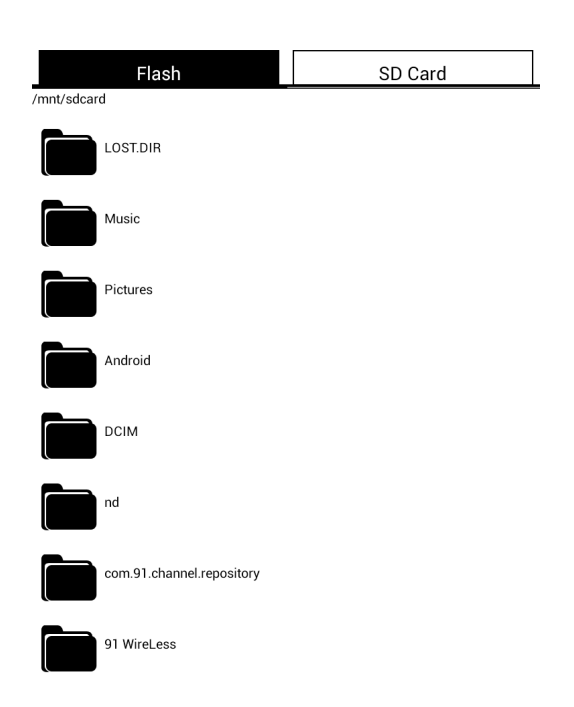

A készülékmemória ill. a memóriakártya tartalmának böngészése.

A kiválasztott elemet megérintve tartva megjeleníthető a helyi menü, amely alapvető fájlműveletek elvégzését (pl. másolás) teszi lehetővé.

SD Card: Itt a memóriakártya tartalma jelenik meg.

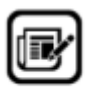

#### : **Jegyzetek** Rövid szöveges jegyzeteket készíthet a képernyő-billentyűzet használatával.

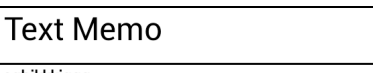

Ъ

cghikkkjggg<br>01/03/2011 11:42:12

ztzuhuj<br>01/03/2011 11:37:18

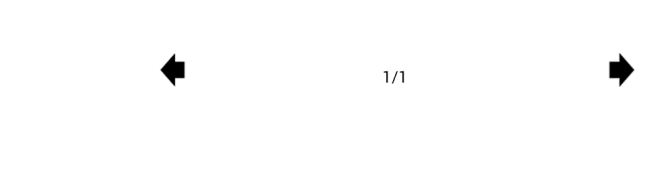

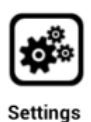

#### **Beállítások**

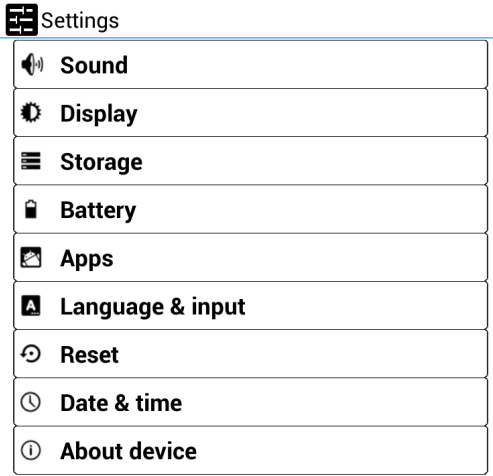

**1. Hang:** Hanggal kapcsolatos beállítások

#### **2. Megjelenítés:**

**Fényerő:** A használni kívánt fényerő beállítása **Alvó mód:** Annak az időtartamnak a beállítása, aminek leteltével a készülék automatikusan készenléti módba kapcsol, ha nem érzékel felhasználói aktivitást. Ezt követően a készülék a bekapcsoló gomb rövid megnyomásával ébreszthető fel.

**Refresh mode:** Beállítható, hogy az e-ink kijelző teljes frissítése olvasás közben milyen időközönként történjen (minden lapozáskor, 3 lapozás után, 5 lapozás után, 10 lapozás után).

**USB hibakeresés:** az USB hibakeresési mód beállítása. Mivel ez eszközfejlesztőknek szánt opció, mindennapos felhasználás esetén javasoljuk ennek kikapcsolását!

**3. Tárhely:** A készülék beépített tárhelyére ill. a készülékben használt memóriakártyára vonatkozó információk (szabad és teljes kapacitás, foglaltság, stb.) megjelenítése.

**4. Akkumulátor:** Az akkumulátor használat megjelenítése.

**5. Alkalmazások:** A készülékre telepített alkalmazások kezelése.

**6. Nyelv és bevitel:** A menü nyelvének kiválasztása.

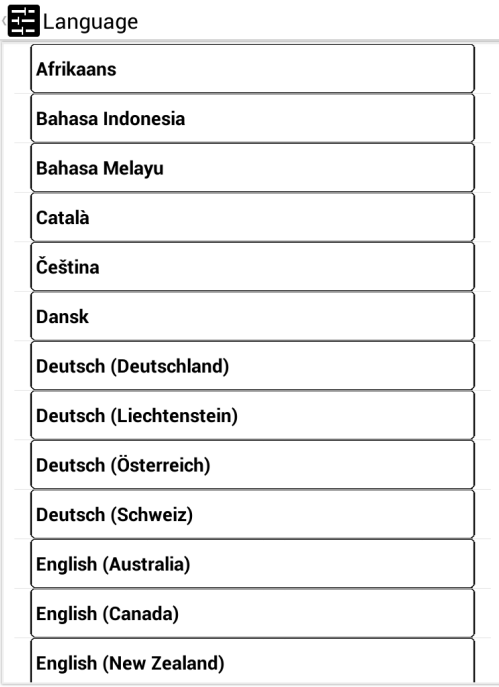

**7. Biztonsági mentés és visszaállítás:** A készülék visszaállítása a gyári beállításokra. Ekkor minden adat és beállítás törlődik a készülékről, ezért a funkció használatát megelőzően készítsen biztonsági másolatot a készüléken tárolt adatairól!

#### **8. Dátum és idő:**

Dátum beállítása Idő beállítása Időzóna kiválasztása 24 órás formátum használata Dátum formátumának kiválasztása

#### **10. A táblagépről**

A készülékkel kapcsolatos információk megjelenítése: Állapot Modellszám Android verziója Kernel verziója Build-szám

#### **Csatlakoztatás számítógéphez**

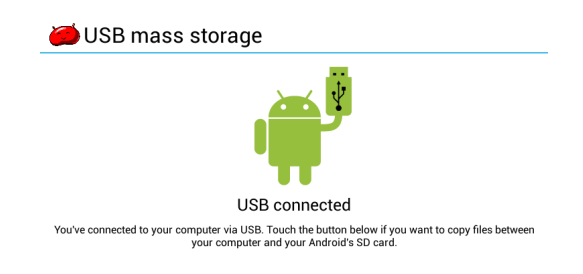

Turn on USB storage

A készülék cserélhető lemezként jelenik meg a számítógépen a csatlakoztatást és az USBtár funkció bekapcsolását követően. A készülékre a megszokott módon másolhat tartalmakat.

#### **Figyelem!**

Fájlmásolás közben ne szakítsa meg az USB kapcsolatot vagy távolítsa el az USB kábelt a készülékből, mivel ez az adatok sérülését okozhatja.

#### **A készülék leválasztása**

A fájlműveletek befejezését követően mindig használja az "Eszköz biztonságos leválasztása" funkciót számítógépén, mielőtt a készülékből eltávolítaná az USB kábelt. Ellenkező esetben a készüléken tárolt tartalom megsérülhet.

#### **PC**

- Pentium 100MHz CPU vagy jobb
- Windows 98SE/2000/XP/Vista/7 operációs rendszer

#### • Szabad USB csatlakozó

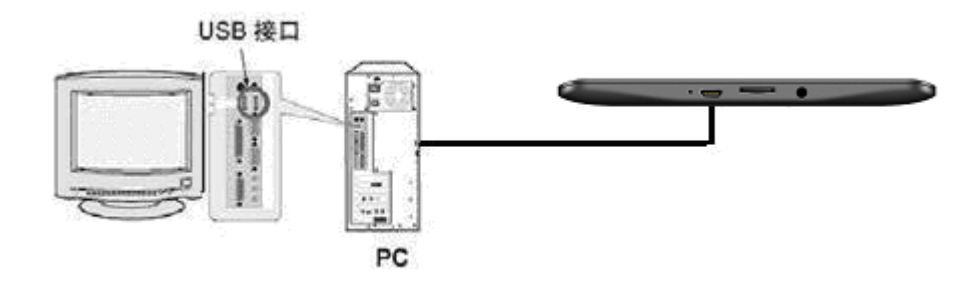

#### **Töltés**

Bemenet: AC 110V~240V 50/60Hz Kimenet: DC 5.0V 1500mA (USB)

#### **Műszaki jellemzők**

#### **Tulajdonságok**

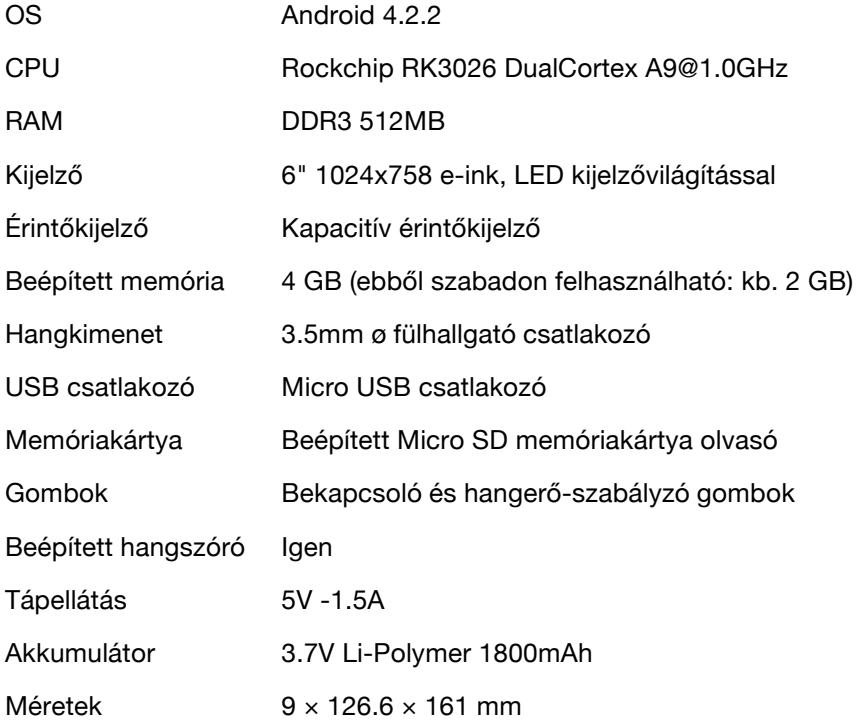

# $\blacksquare \blacksquare \blacksquare \blacksquare \blacksquare \blacksquare$ ALCORCODEX

Forgalmazói információ: Forgalmazó / Distributor: Expert Zrt. 1044 Budapest, Óradna u. 12. www.expert.hu, www.alcordigital.com